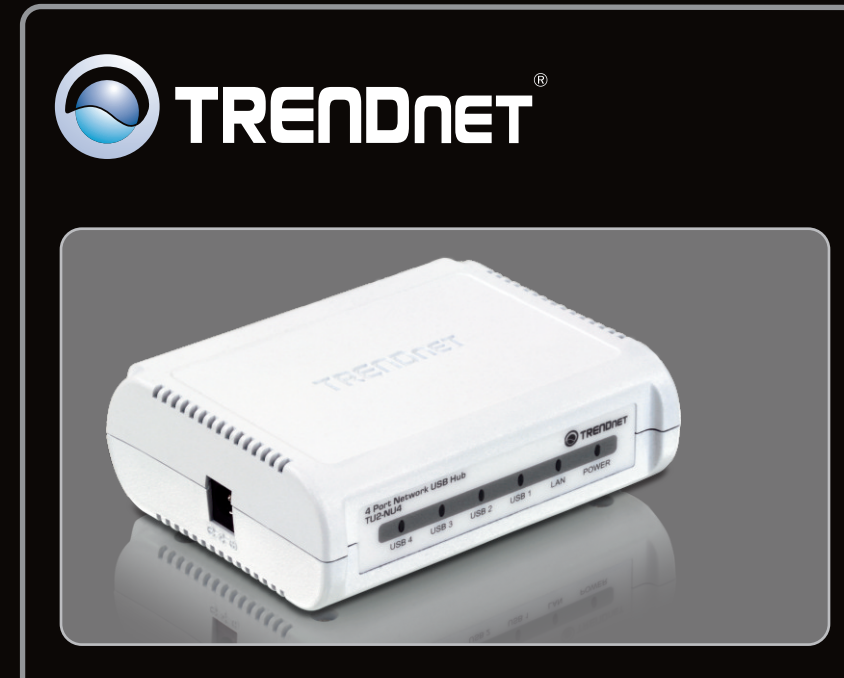

# **Quick Installation Guide EE**

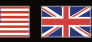

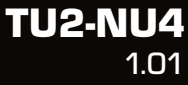

# **Table of Contents**

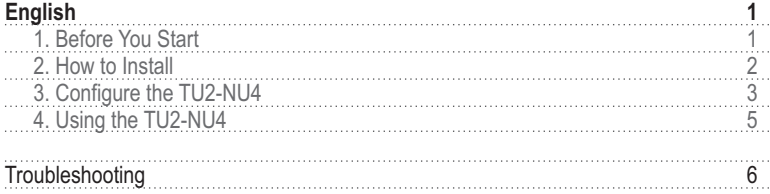

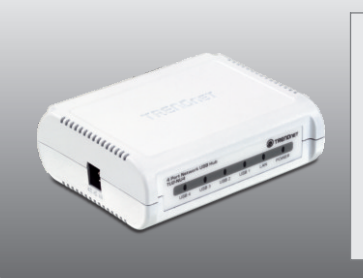

### **Package Contents**

- TU2-NU4
- CD-ROM (Utility and User's Guide)
- Multi-Language Quick Installation Guide<br>• Power Adapter (5V DC. 3A)
- 
- ?Power Adapter (5V DC, 3A) Cat. 5 Ethernet cable (1.5 m / 5 ft.)

## **System Requirements**

- CD-ROM Drive
- CD-ROM Dri<br>CPU: 350MF (Windows 7)<br>Memory: 256 CPU: 350MHz or above / 800MHz (Windows Vista) / 1GHz or above
- Memory: 256MB RAM or above / 512MB RAM or above (Windows Vista) / 1GB RAM or above (Windows 7)
- ?1GB RAM or above (Windows 7) • Windows 7 (32-bit/64-bit) / XP (32-bit/64-bit) / Vista (32-bit/64-bit)<br>• Router
- 
- Router<br>• An available DHCP Server routers usually have a built-in DHCP server

### **Note:**

- 1. Verify that any software that is required to operate your USB device is installed before installing the TU2-NU4
- 2. Do not install the TU2-NU4 utility and connect any USB devices to the TU2-NU4 until instructed to do so
- 3. The TU2-NU4 utility must be installed on each computer in order to use any USB device that is connected to the network hub
- 4. The TU2-NU4 does not support USB hubs

## **2. How to Install**

**1.** Install any software required to operate your USB device.

**Note**: Please refer to your USB device's manual for installation instructions.

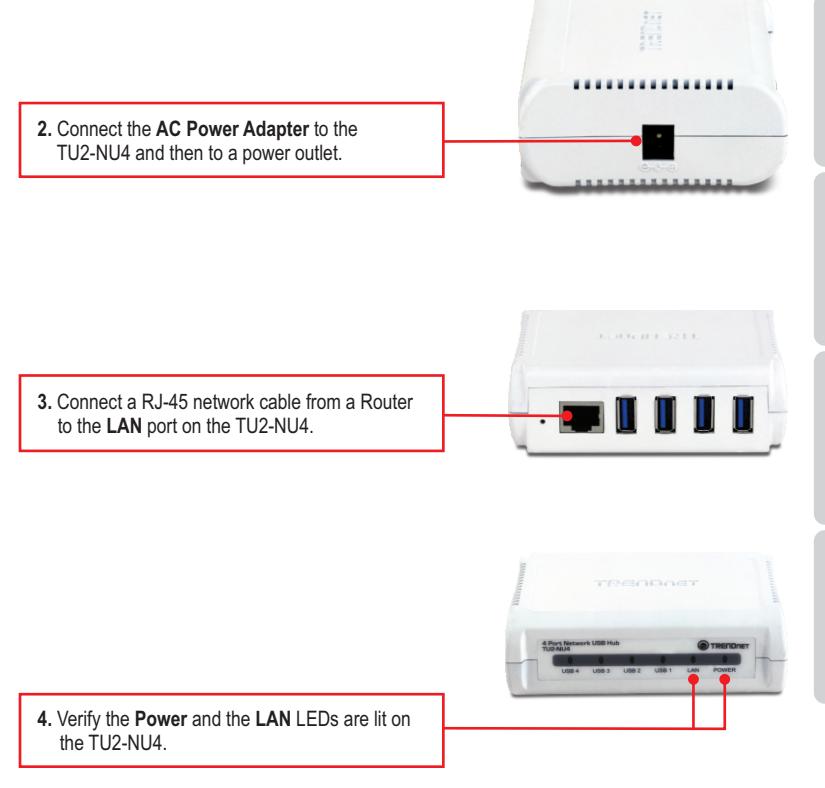

## **3. Configure the TU2-NU4**

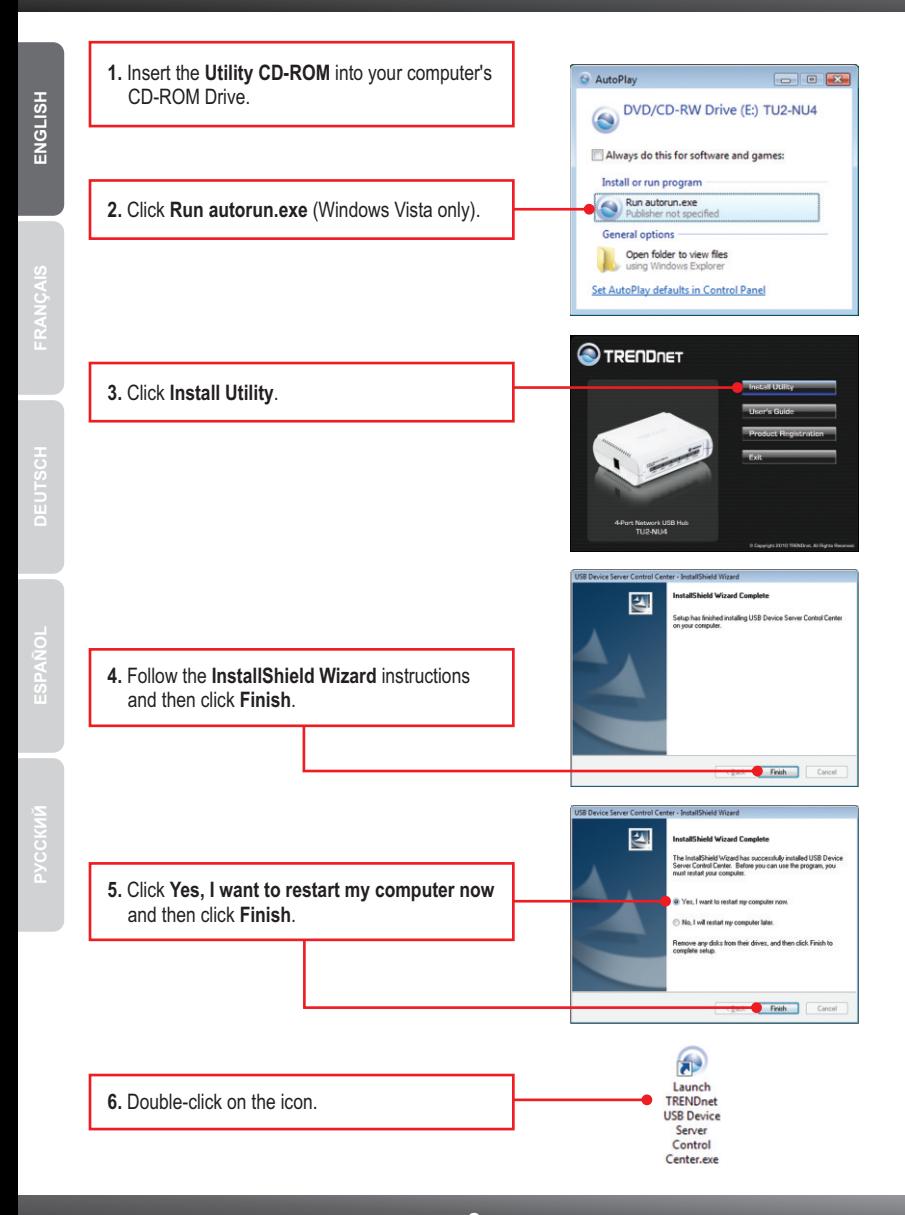

**Note**: By default, the IP setting on the TU2-NU4 is set to DHCP. If you want to give the TU2-NU4 a static IP address, continue on to step 7.

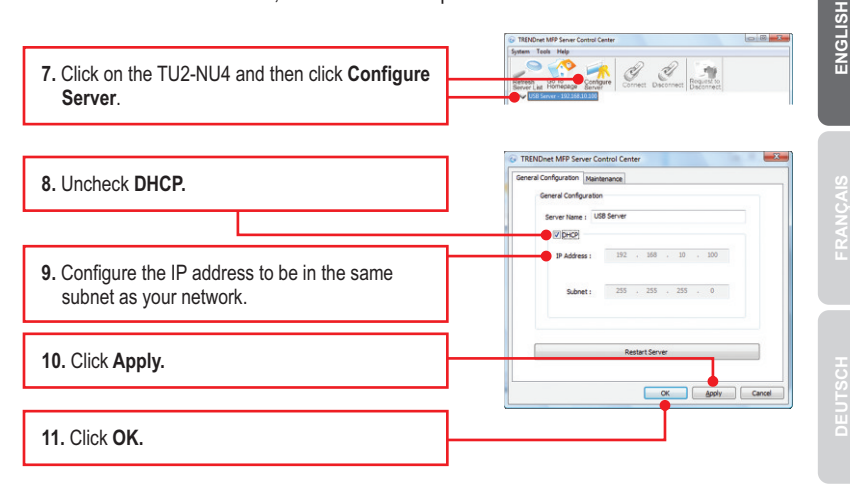

### **Your Installation is complete**

For detailed information regarding the TU2-NU4 configuration and advanced settings, please refer to the Troubleshooting section, User's Guide on the Utility CD-ROM, or TRENDnet's website at http://www.trendnet.com.

### **Register Your Product**

To ensure the highest level of customer service and support, please take a moment to register your product Online at: **www.trendnet.com/registe**r

Thank you for choosing TRENDnet.

# **4. Using the TU2-NU4**

**1.** Connect your USB device to one of the 4 USB ports on the TU2-NU4.u A A  $\overline{\cdot}$  . **2.** Verify that the LED for the USB port is lit. **3.** In the utility, select your USB device and then Í 懶 sh Go To Come click connect. **4.** Your USB device is now ready to be used. **5.** Once you are finished using your USB device, click **Disconnect**.

#### **1. I inserted the Utility CD-ROM into my computer's CD-ROM Drive but the installation menu does not appear automatically. What should I do?**

- 1. For Windows XP, if the window does not appear automatically, click Start, click Run and type D:\autorun.exe where "D" in "D:\autorun.exe" is the letter assigned to your CD-ROM Drive, and then press the ENTER key on your keyboard.
- 2. For Windows 7/ Vista, if the installation menu does not appear automatically, click on the Windows Icon on the bottom left hand corner of the screen, click on the "Start Search" box, and type D:\autorun.exe, where "D" in "D:\autorun.exe" is the letter assigned to your CD-ROM Driver, and then press the ENTER key on your keyboard.

### **2. The utility does not detect the TU2-NU4. What should I do?**

- 1. Double check your hardware connections; make sure that the TU2-NU4 is powered ON and properly connected. Make sure the RJ-45 network cable is securely connected to the TU2-NU4 and Switch/Router.
- 2. Disable any software firewall programs such as ZoneAlarm or Norton Internet Security. If your computer is running Windows XP or Vista, disable the built-in firewall.
- 3. Click Search to refresh the utility.
- 4. Power cycle the TU2-NU4. Unplug the power to the TU2-NU4, wait 15 seconds, then plug the TU2-NU4 back in.

#### **3. The utility does not detect my USB device. What should I do?**

- 1. Make sure the USB device is properly connected to the TU2-NU4.
- 2. Plug your USB device into another USB port.
- 3. There may be something wrong with the USB device. Verify that the USB device is working properly by plugging it into a USB port on your computer.
- 4. The USB device is incompatible with the TU2-NU4. Please Note: The TU2-NU4 does not support USB hubs.

#### **4. I am unable to connect to my USB device. What should I do?**

- 1. Another user may be connected to the device. Left click on the USB device and click request to disconnect. If the request is denied, wait 3 minute and repeat this step.
- 2. If the user is idled, please wait 3 minutes minutes. The user will be automatically disconnected.
- 3. Unplug the power to the TU2-NU4 and plug the power back in. This should disconnect the user who was previously using the USB device.

#### **5. When I try to configure the TU2-NU4, the message "Warning: Devices are currently busy. Configuring this server while devices are busy is prohibited" appears. What should I do?**

- 1. Wait until all USB devices have been disconnected.
- 2. Power cycle the TU2-NU4 to force all USB devices to be disconnected.

If you still encounter problems or have any questions regarding the **TU2-NU4**, please refer to the User's Guide included on the Utility CD-ROM or contact TRENDnet's Technical Support Department.

#### **Certifications**

This equipment has been tested and found to comply with FCC and CE Rules. Operation is subject to the following two conditions:

(1) This device may not cause harmful interference.

(2) This device must accept any interference received. Including interference that may cause undesired operation.

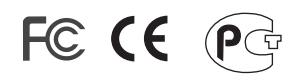

Waste electrical and electronic products must not be disposed of with household waste. Please recycle where facilities exist. Check with you Local Authority or Retailer for recycling advice.

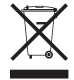

**NOTE:** THE MANUFACTURER IS NOT RESPONSIBLE FOR ANY RADIO OR TV INTERFERENCE CAUSED BY UNAUTHORIZED MODIFICATIONS TO THIS EQUIPMENT. SUCH MODIFICATIONS COULD VOID THE USER'S AUTHORITY TO OPERATE THE EQUIPMENT.

#### **ADVERTENCIA**

En todos nuestros equipos se mencionan claramente las caracteristicas del adaptador de alimentacón necesario para su funcionamiento. El uso de un adaptador distinto al mencionado puede producir daños fisicos y/o daños al equipo conectado. El adaptador de alimentación debe operar con voltaje y frecuencia de la energia electrica domiciliaria existente en el pais o zona de instalación.

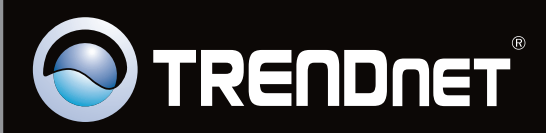

# Product Warranty Registration

**Please take a moment to register your product online. Go to TRENDnet's website at http://www.trendnet.com/register**

Copyright ©2010. All Rights Reserved. TRENDnet.